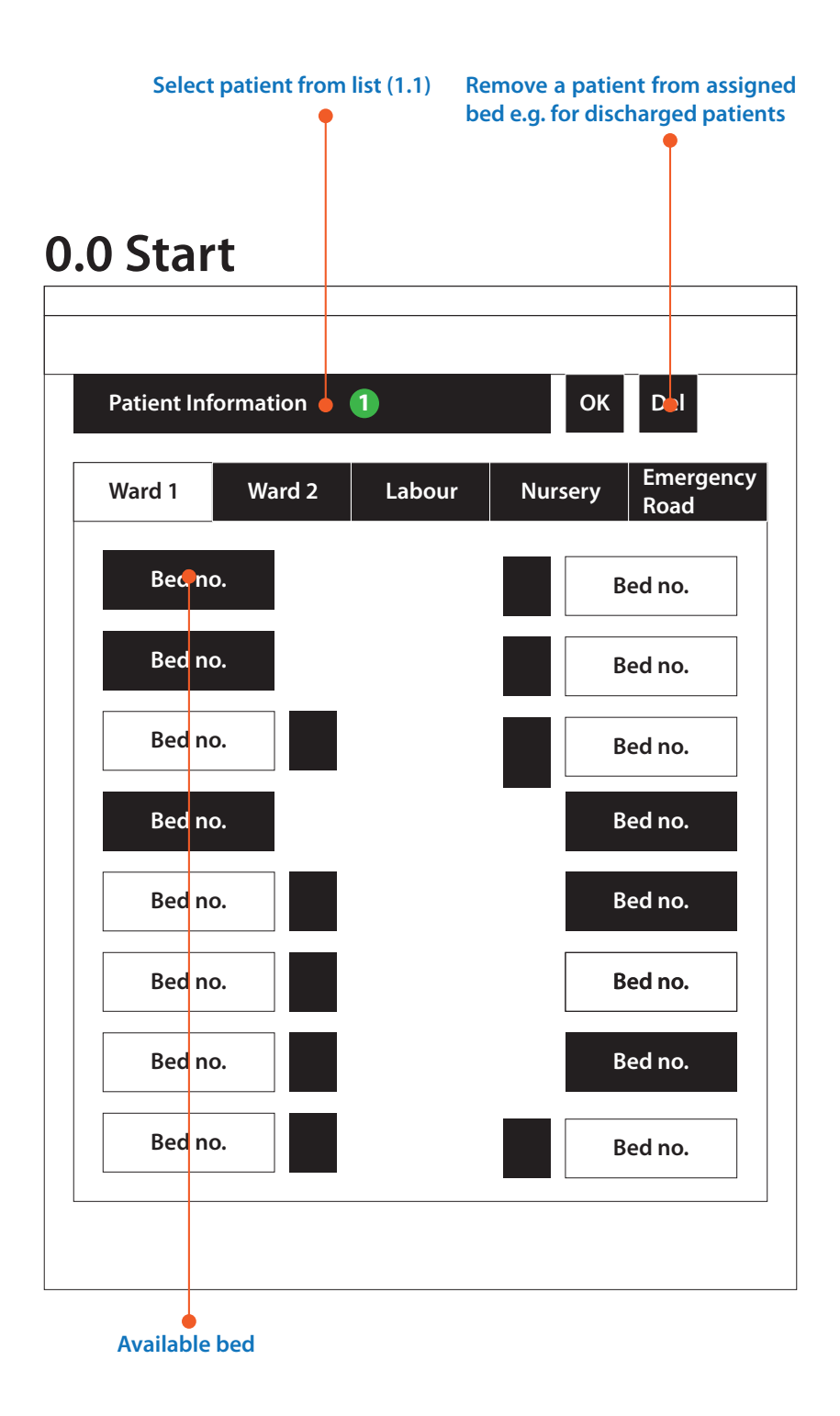

**press to select patient to assign bed (1.1.1)**

#### **1.1 Select patient to assign**

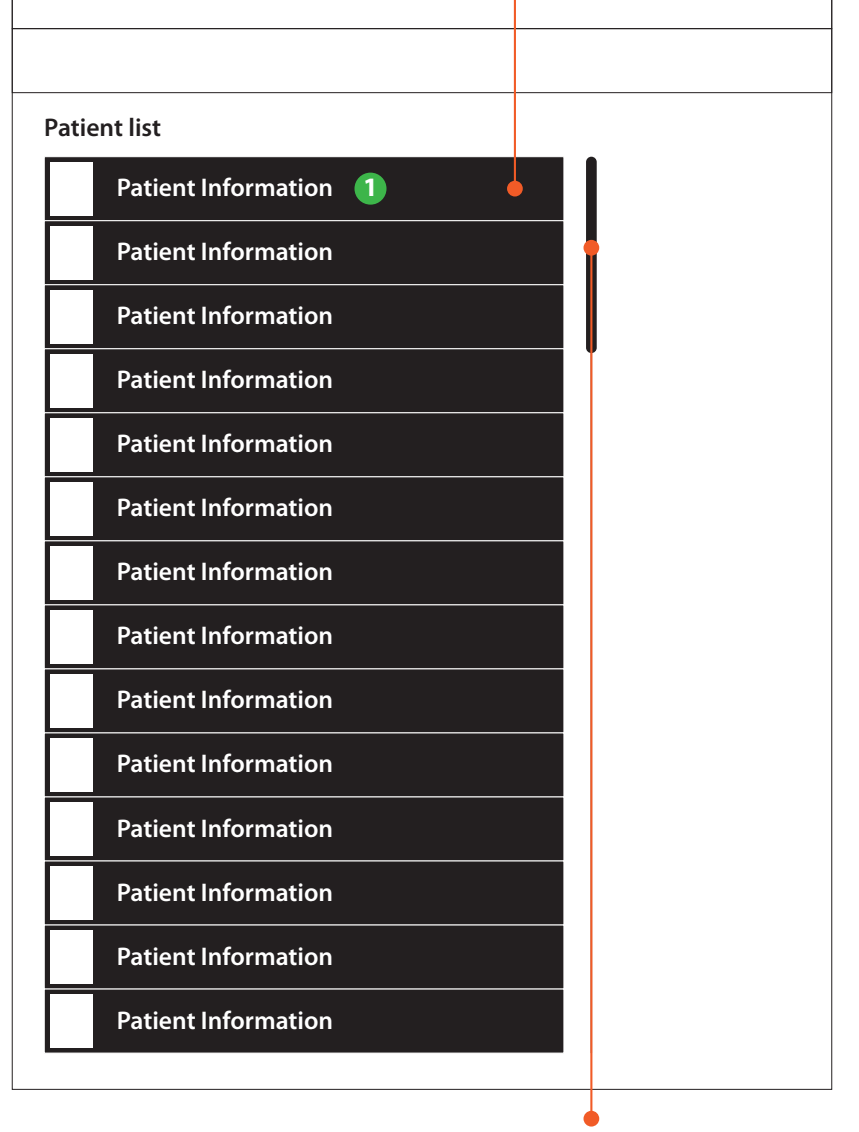

**indicates more patients below**

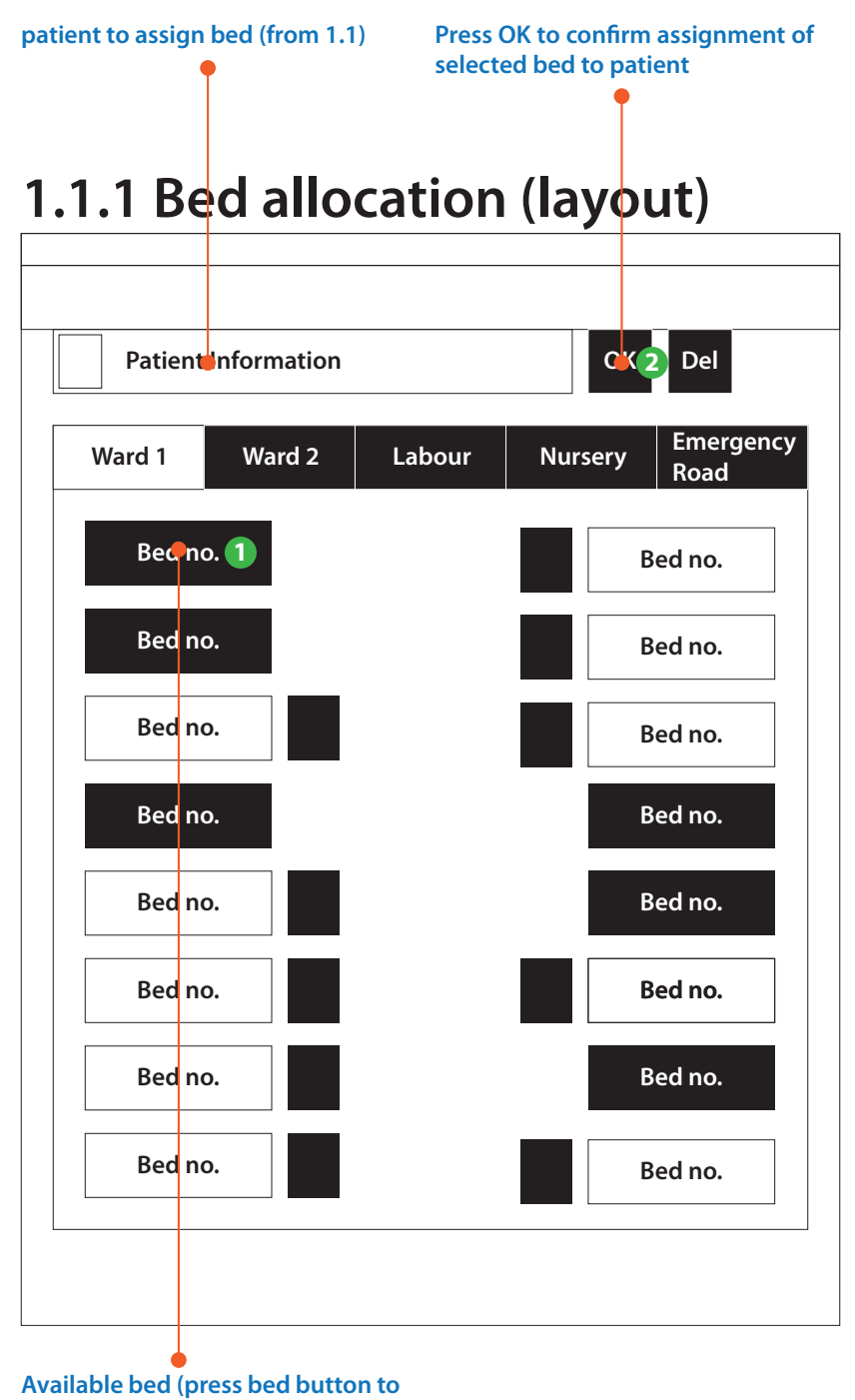

select, press OK to confirm)

#### **Reminders**

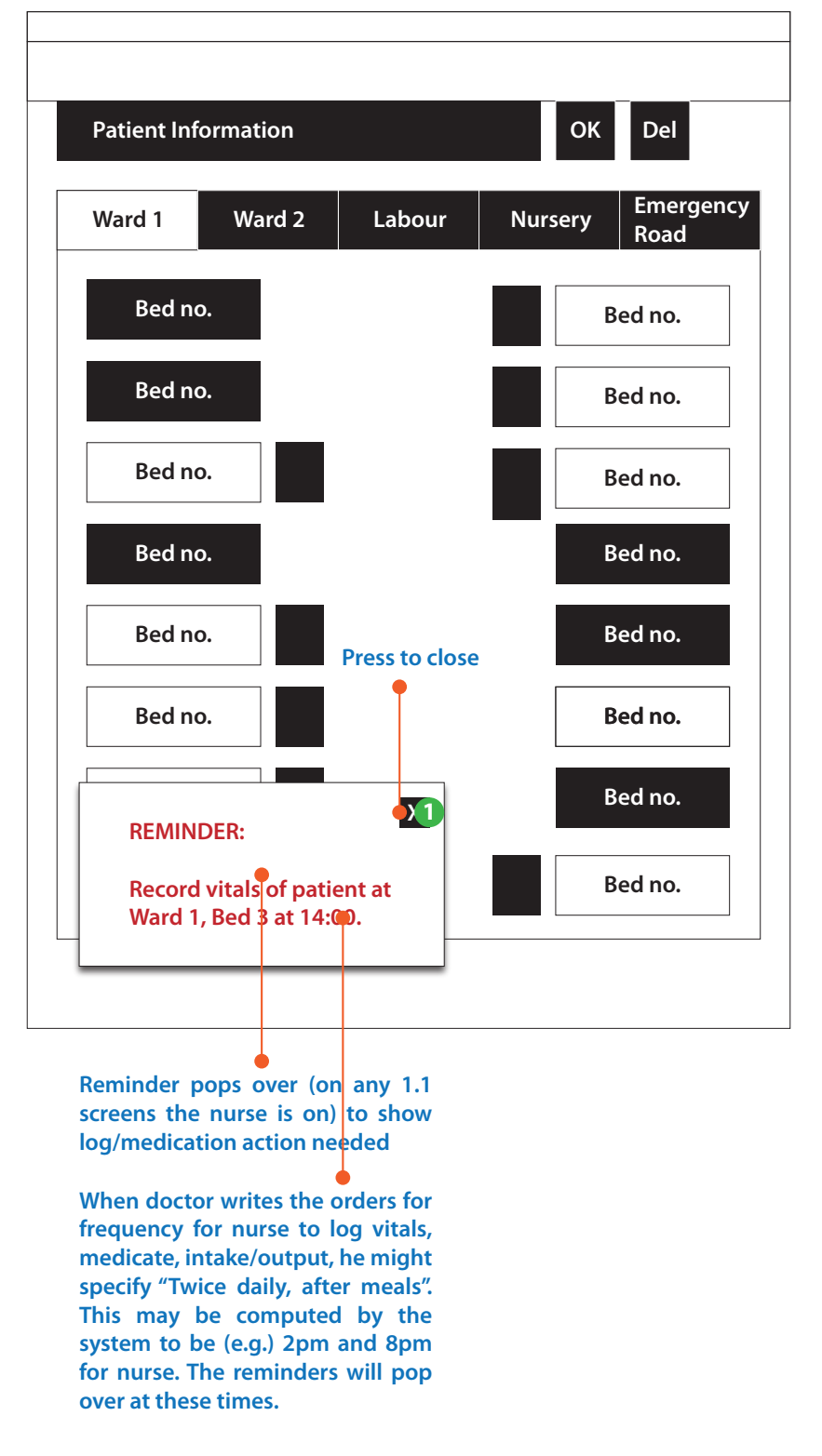

### **Link to tabbed UI (from 0.0)**

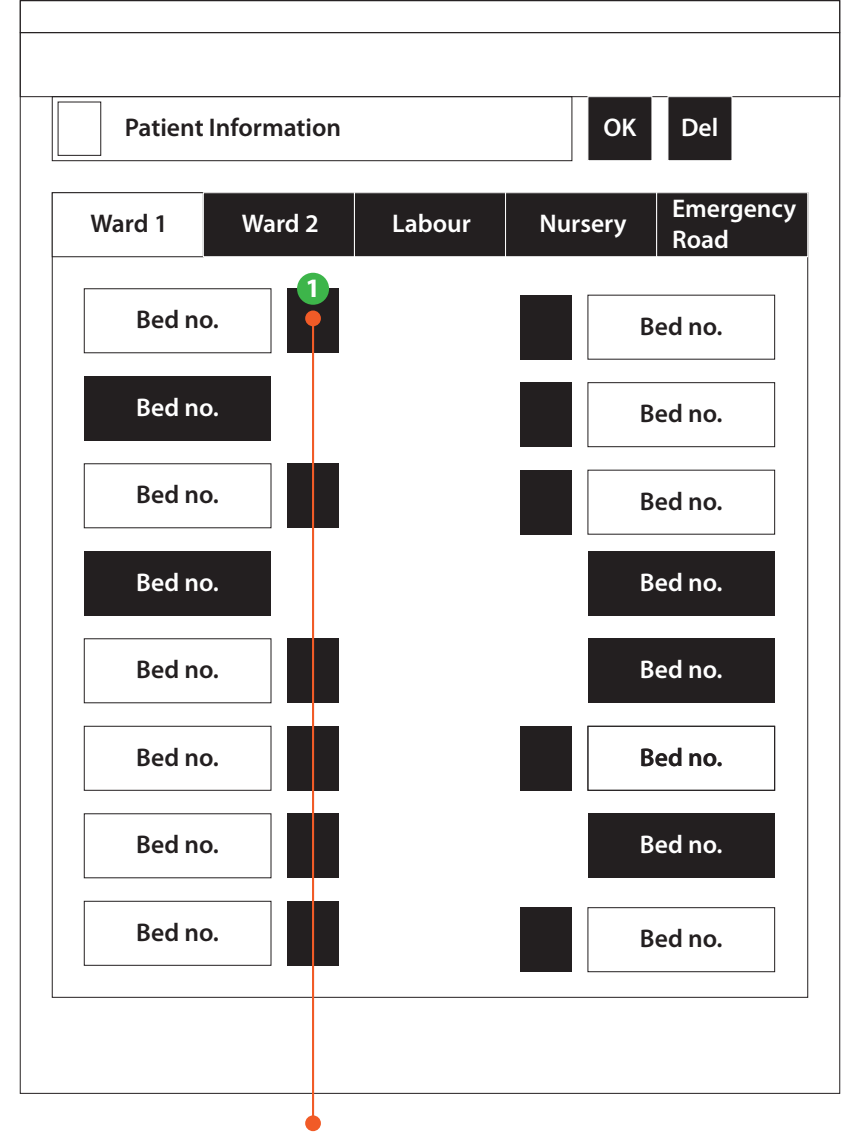

**Patient is assigned; photo shown. Press to log vitals, medication and intake/output. Same screen as 0.0**

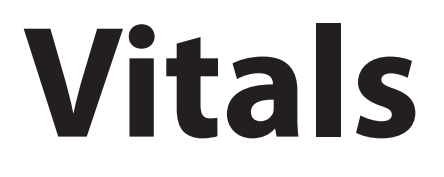

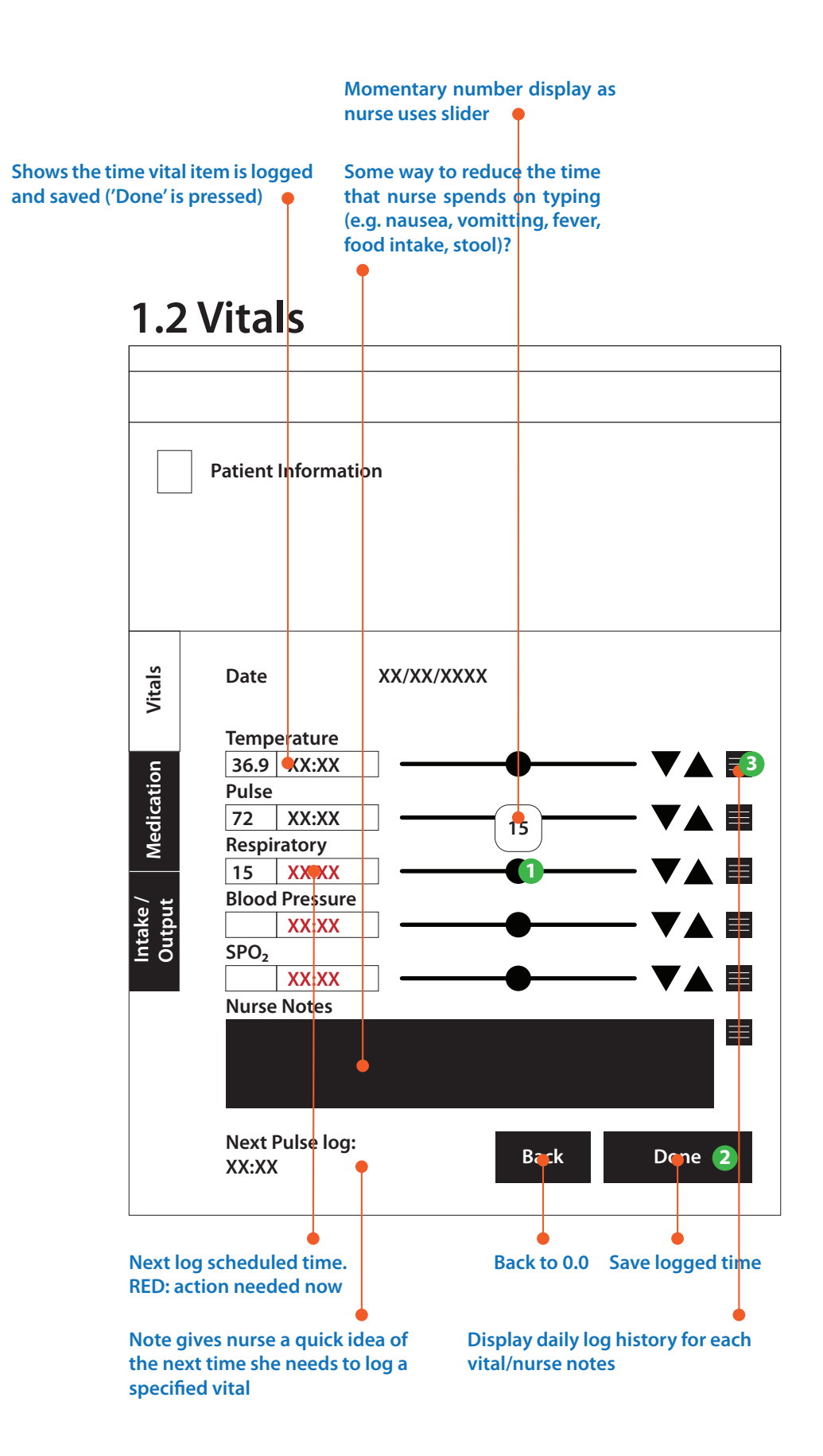

**Press to view pop over calendar to select day to view temperature log**

## **1.2.1 Vitals - temp. log (full list)**

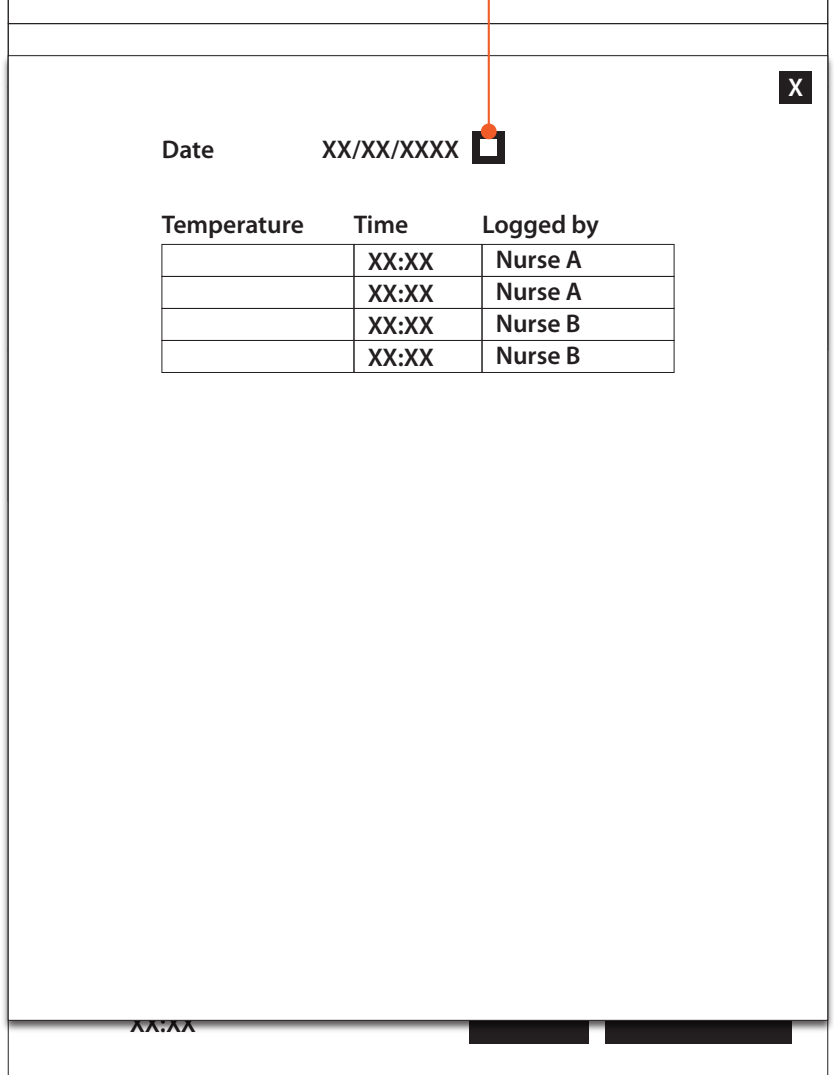

# **Medication**

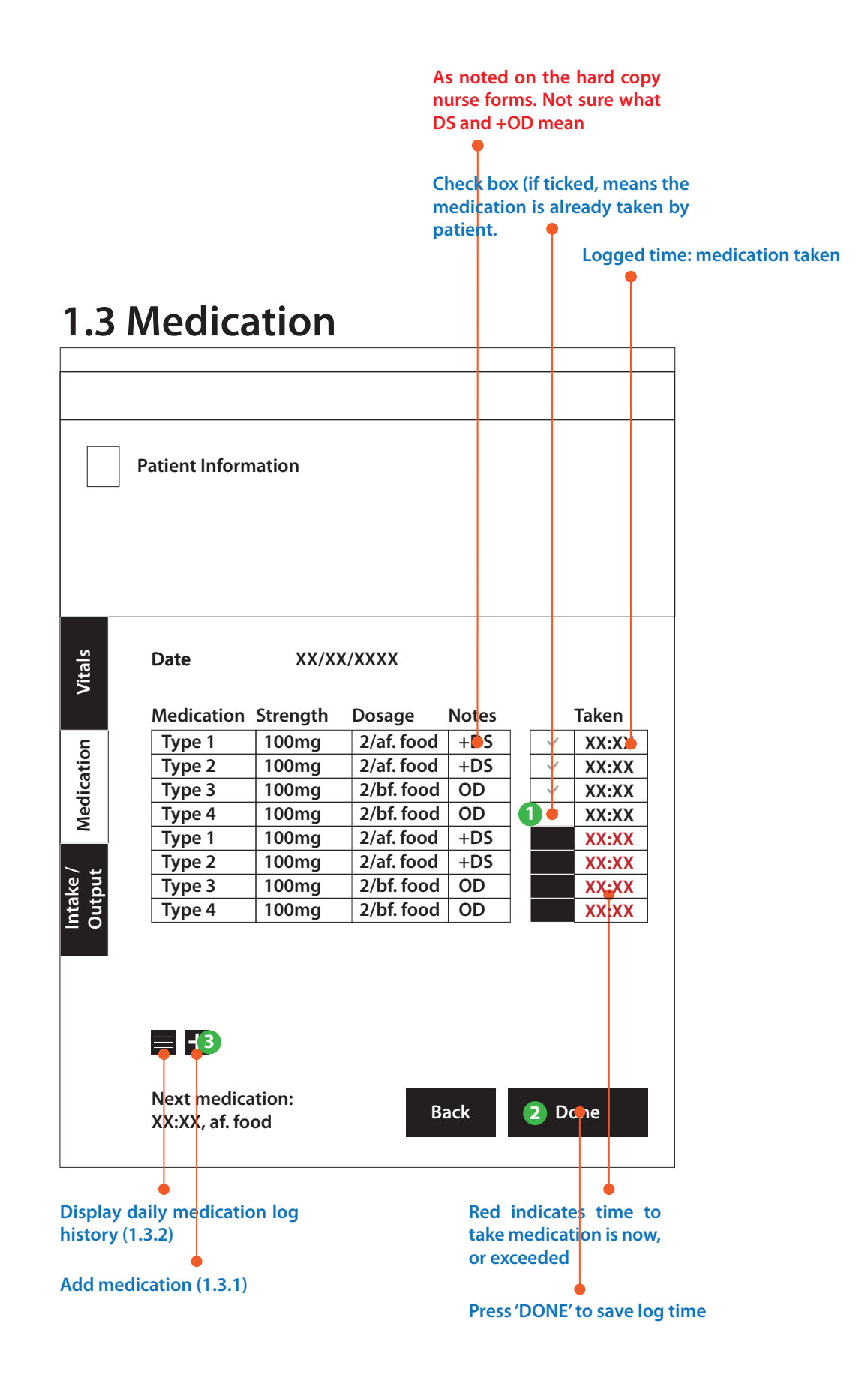

#### **1.3.1 Medication - add (popup)**

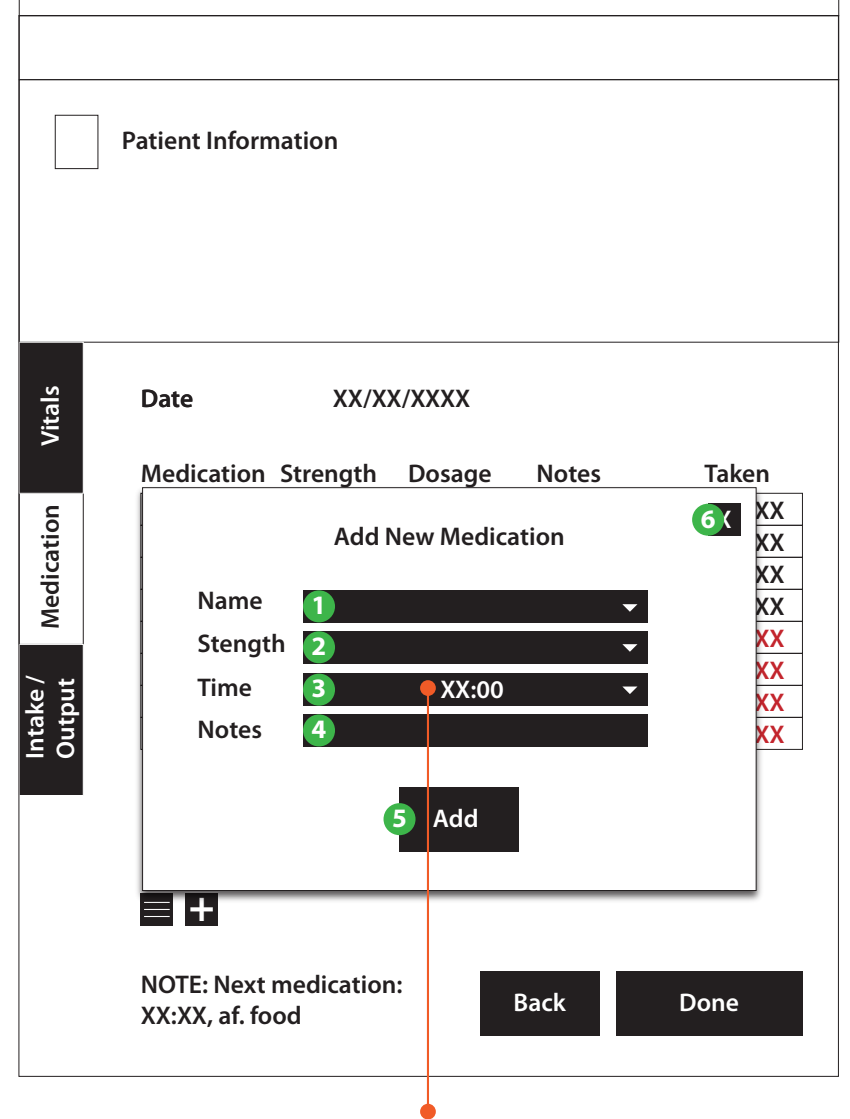

Type time into the field. e.g. 18:30. **After typing, press "+" to add the time to the list.**

**"Add New Medication" only refers to logging a unique event where a medicine is given (with doctor's approval). It does not mean that this is a new regular medication prescribed to the patient.**

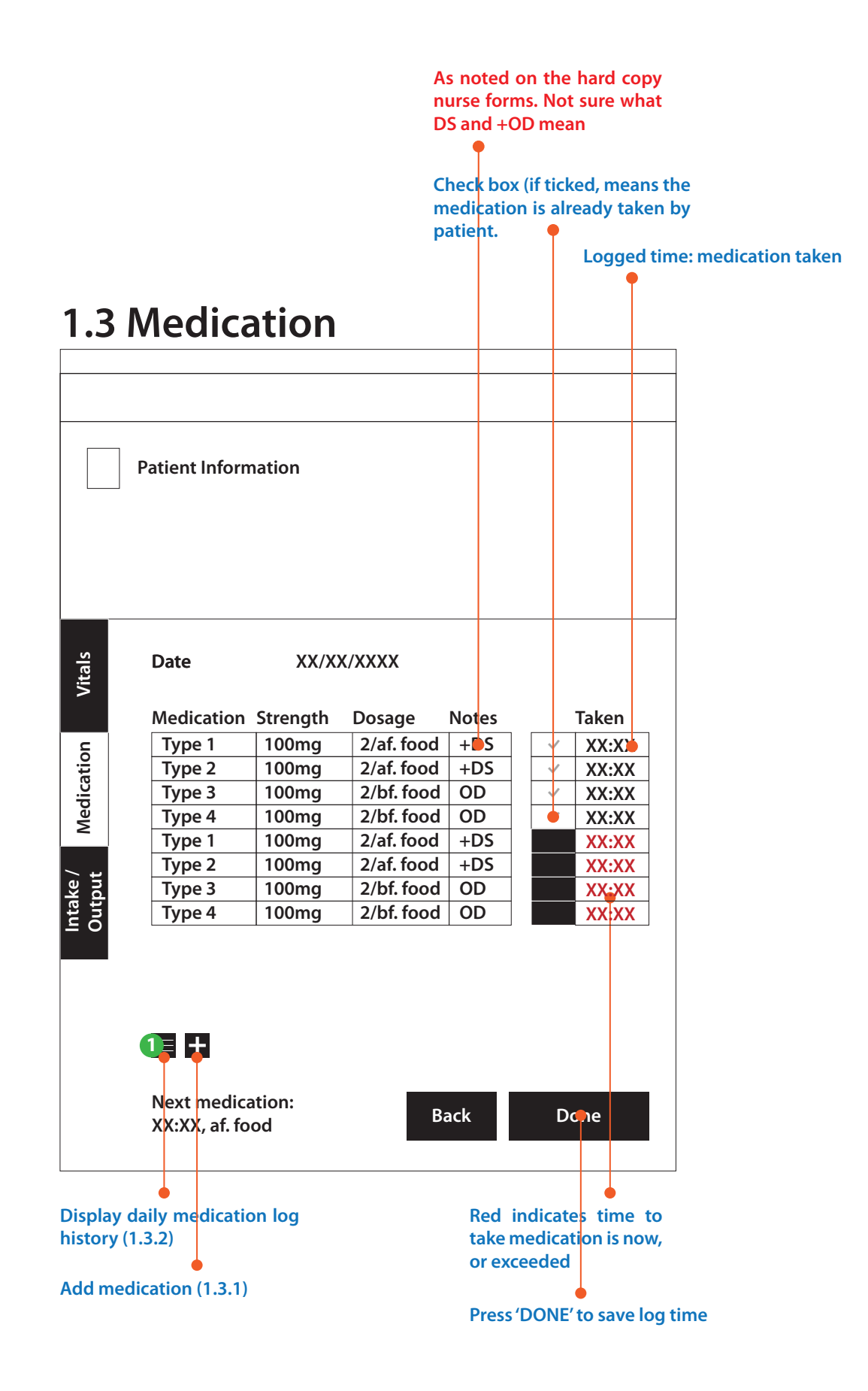

**Press to view pop over calendar to select day to view medication log**

## **1.3.2 Medication log (full list)**

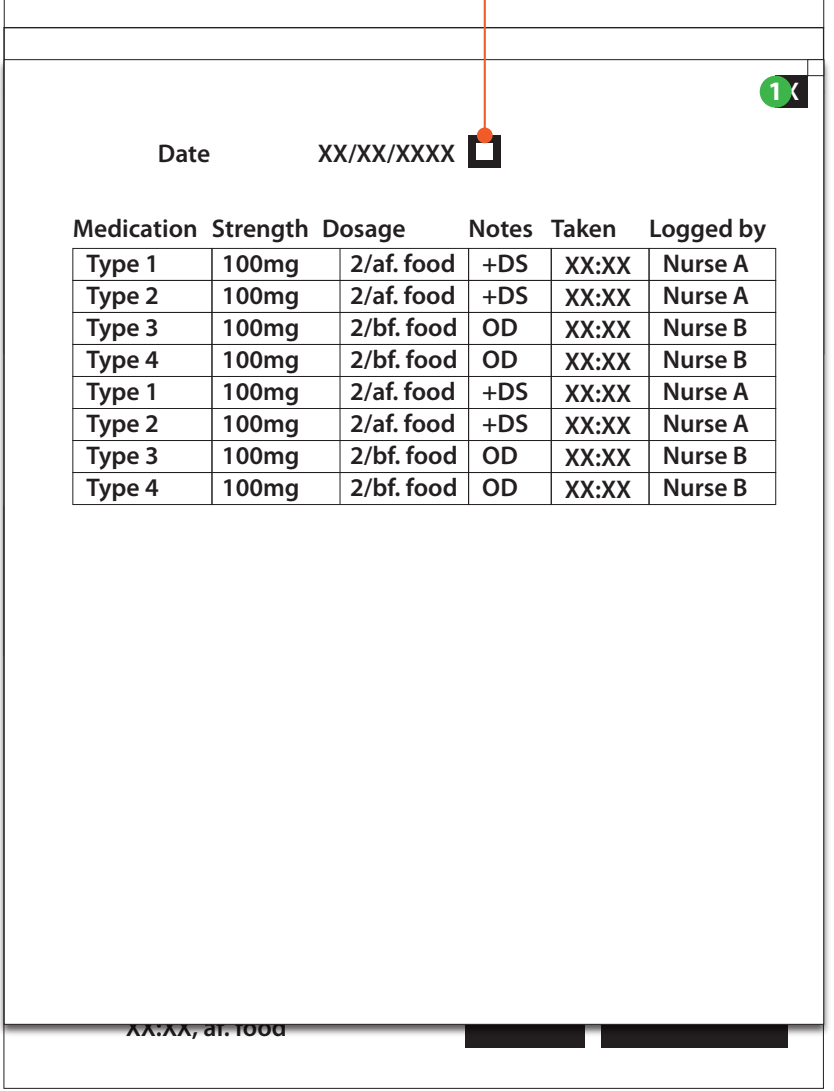

# **Intakes/Output**

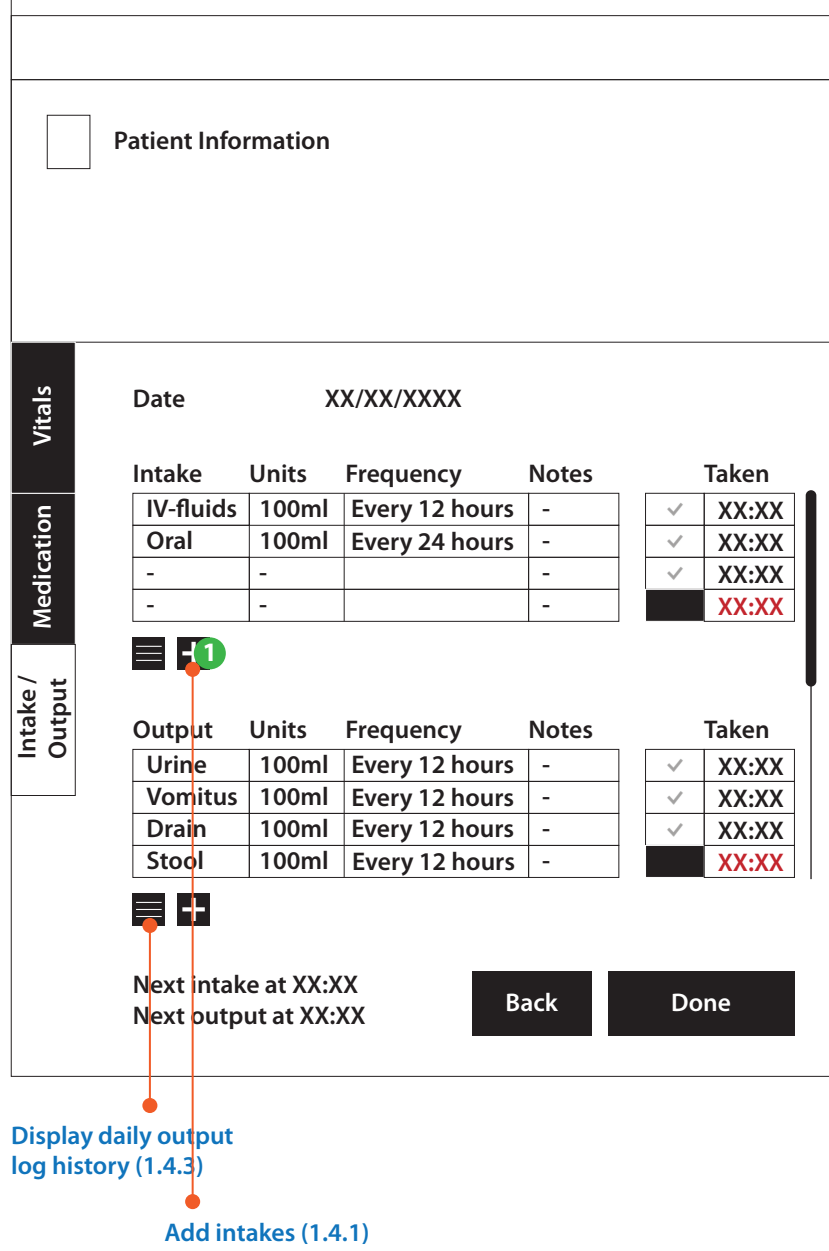

#### **1.4.1 Intakes - add (popup)**

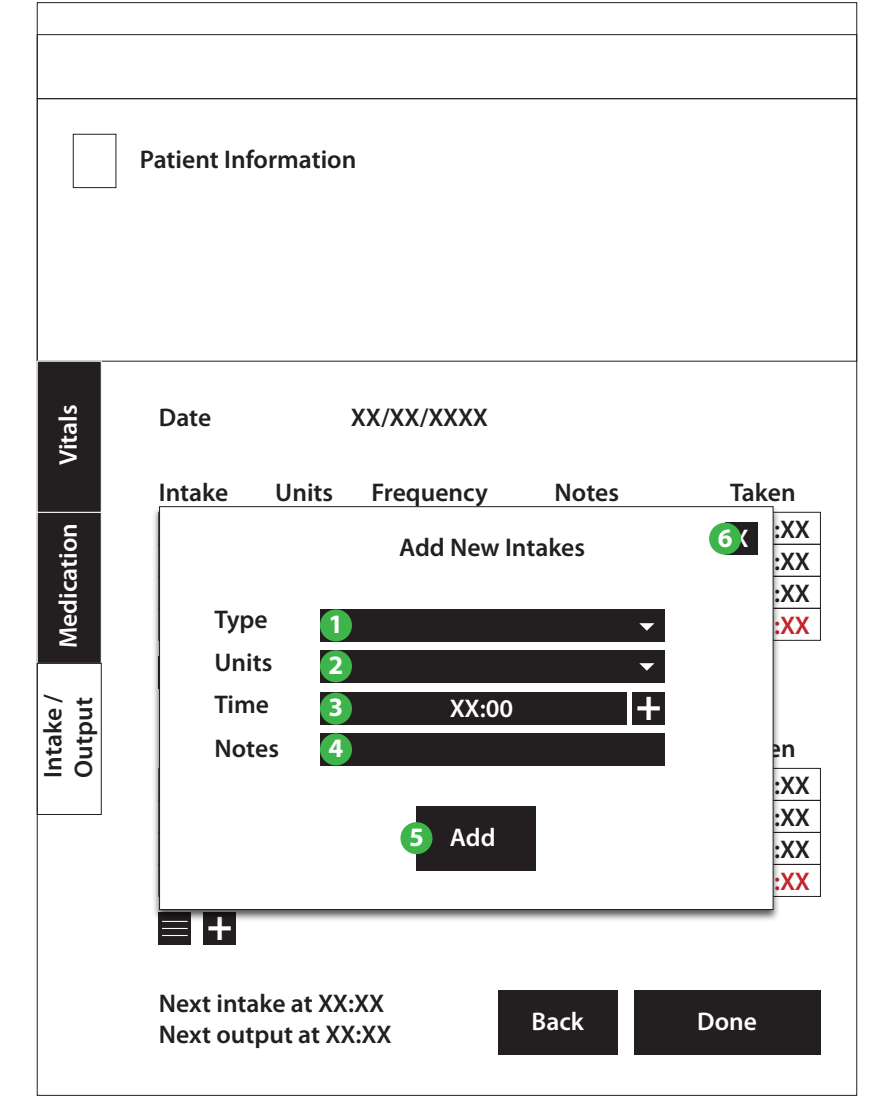

**"Add New Intake" only refers to logging a unique event where an intake is given (with the doctor's approval). It does not mean that this is a new regular intake for the patient.**

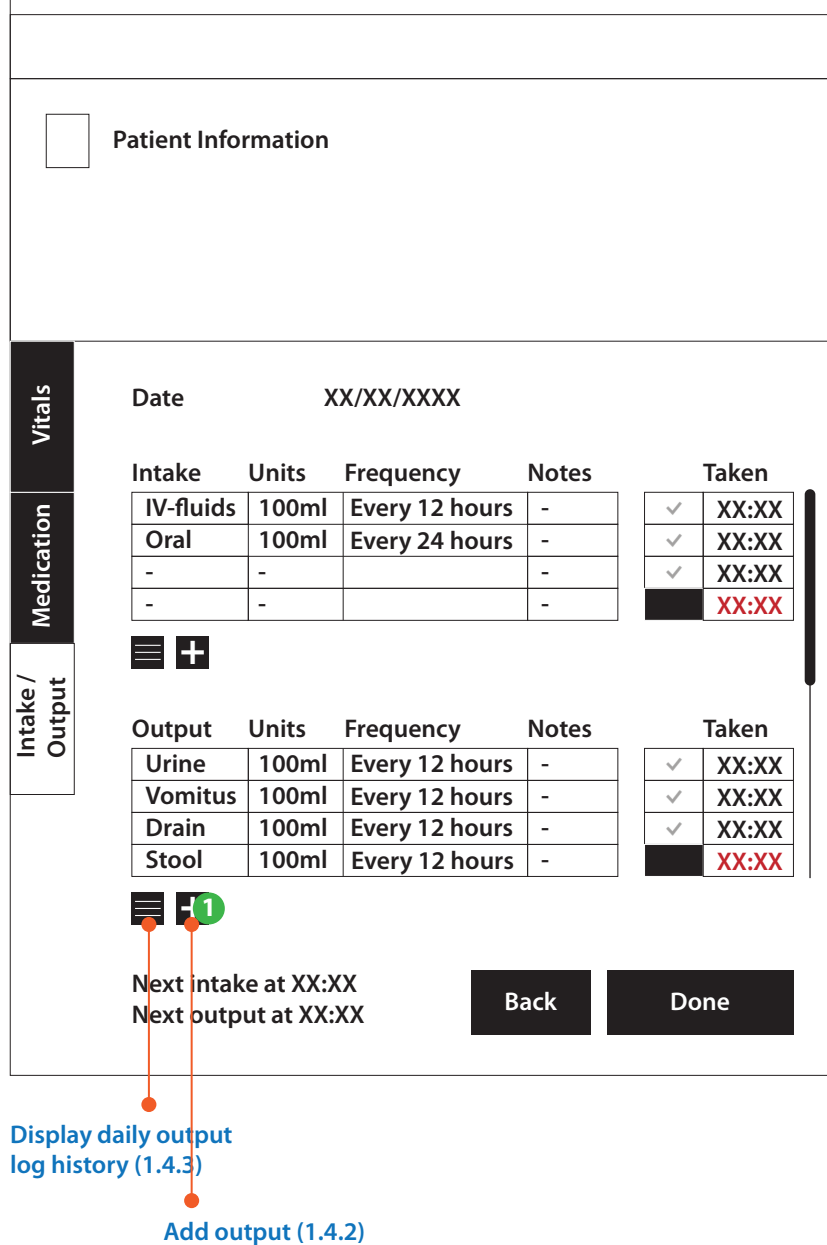

#### **1.4.2 Output - add (popup)**

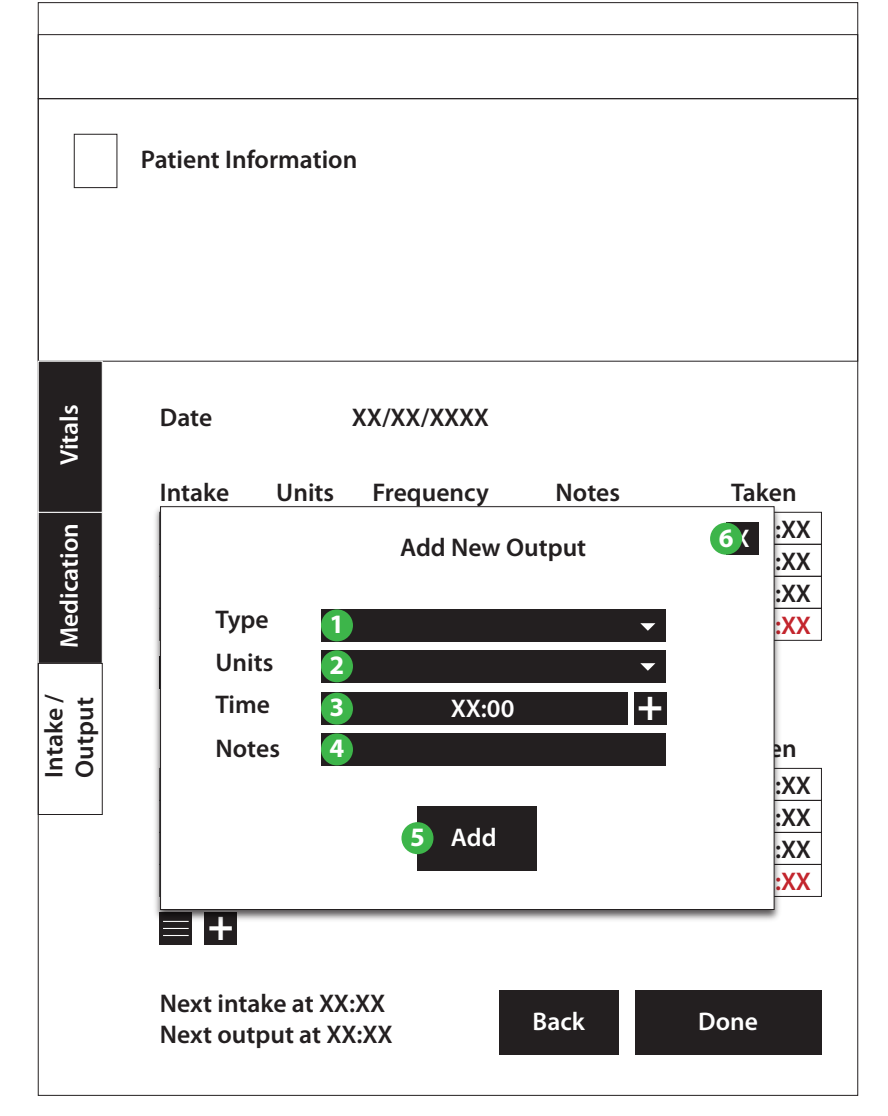

**"Add New Output" only refers to logging a unique event where an output is logged (e.g. the patient vomits unexpectedly). It does not mean that this is a new regular output to be taken.**

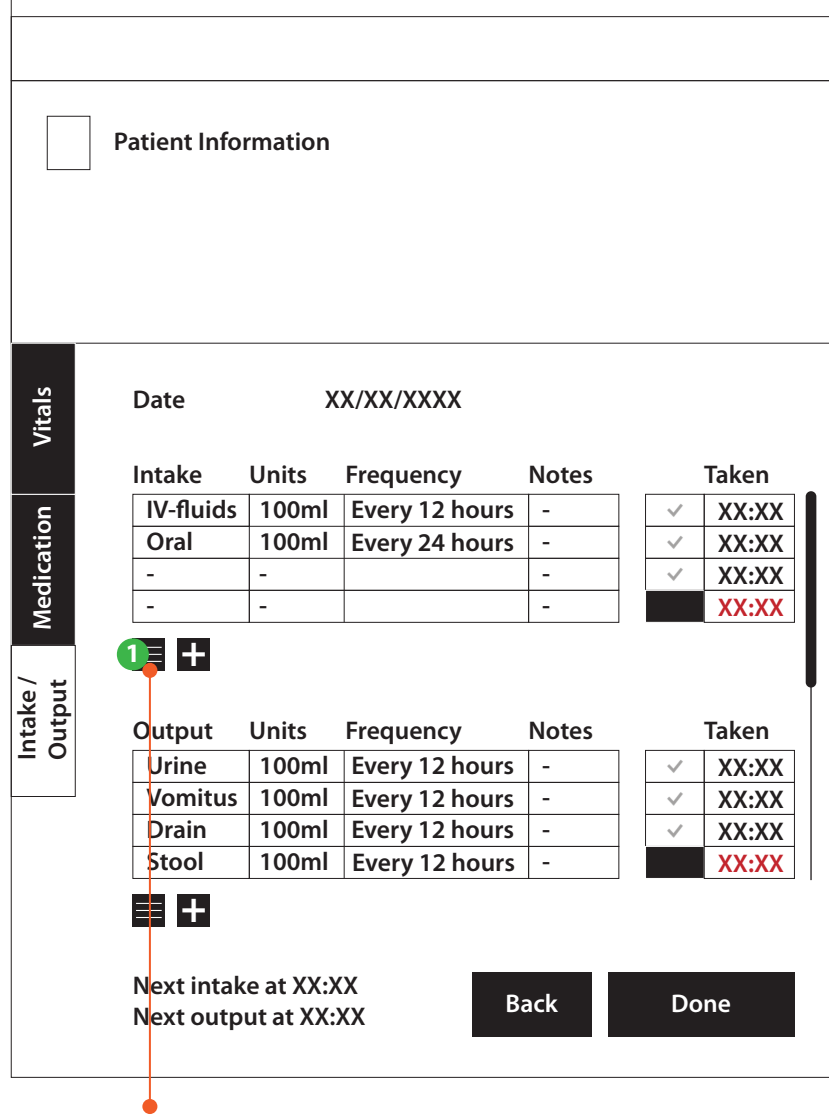

**Display daily intakes log history (1.4.3)**

### **1.4.3 Intakes log (full list)**

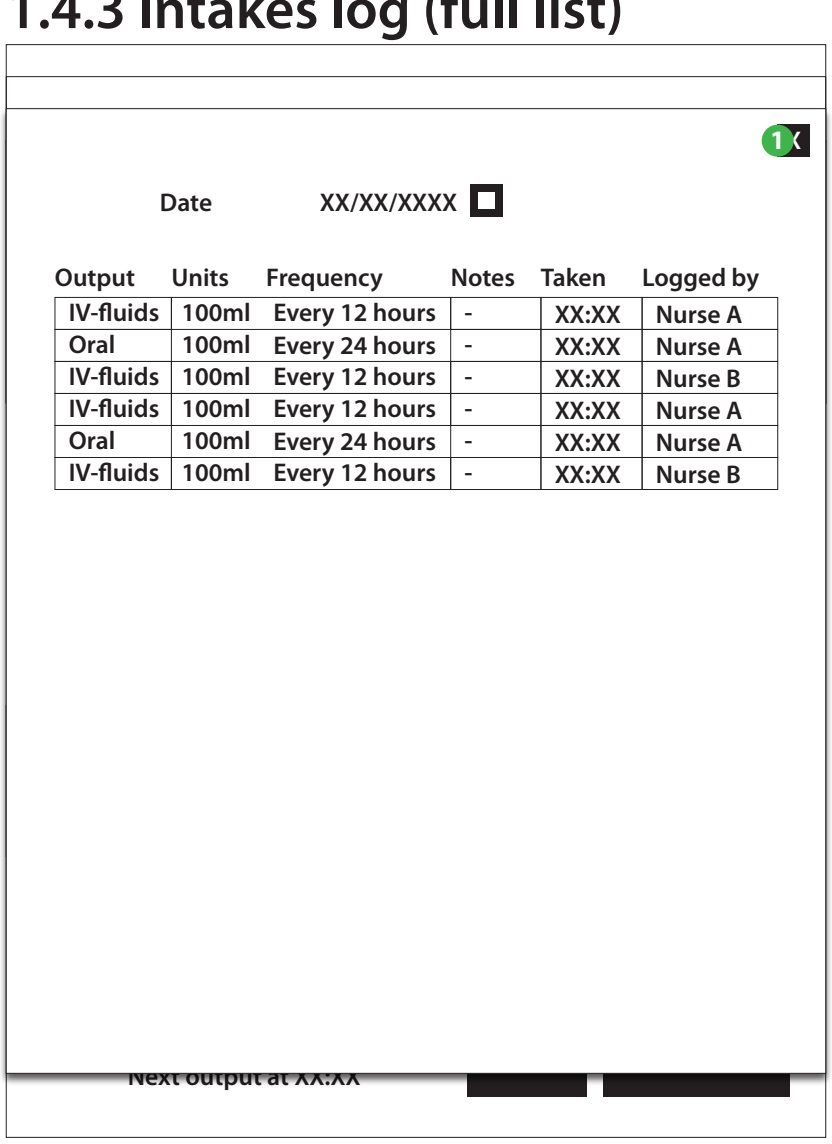

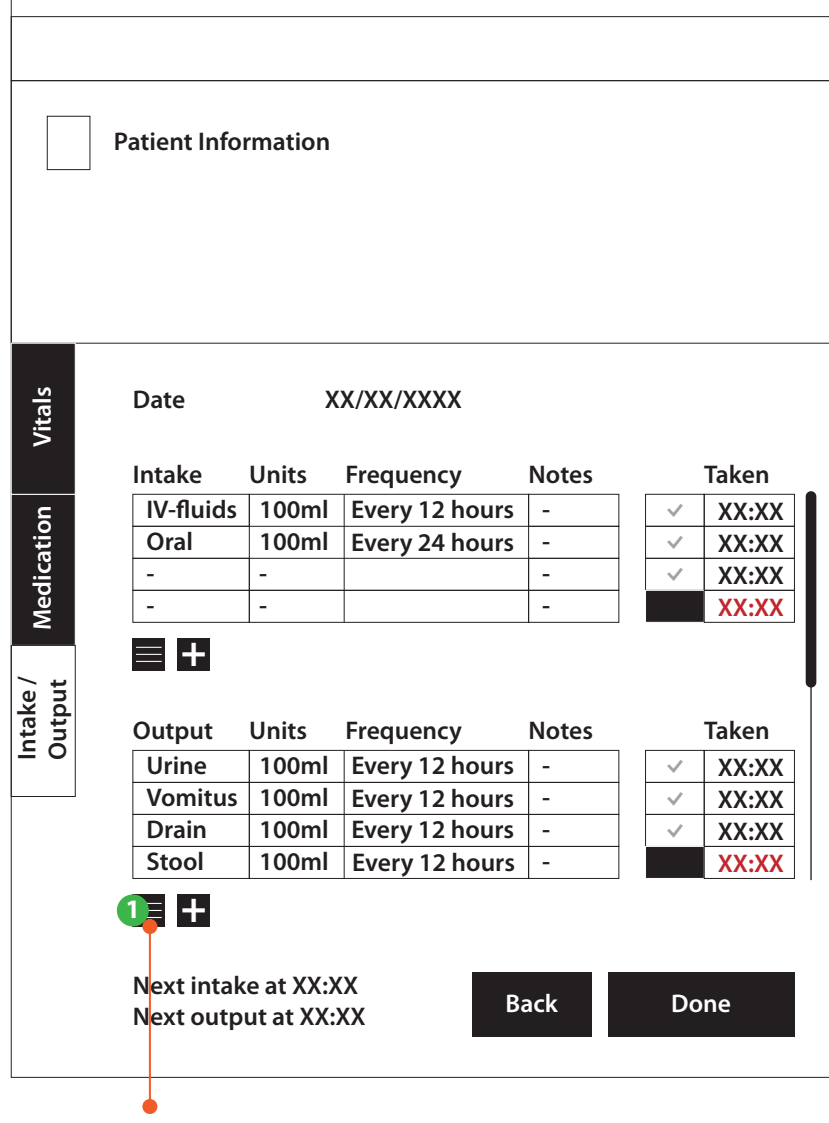

**Display daily output log history (1.4.3)**

## **1.4.4 Output log (full list)**

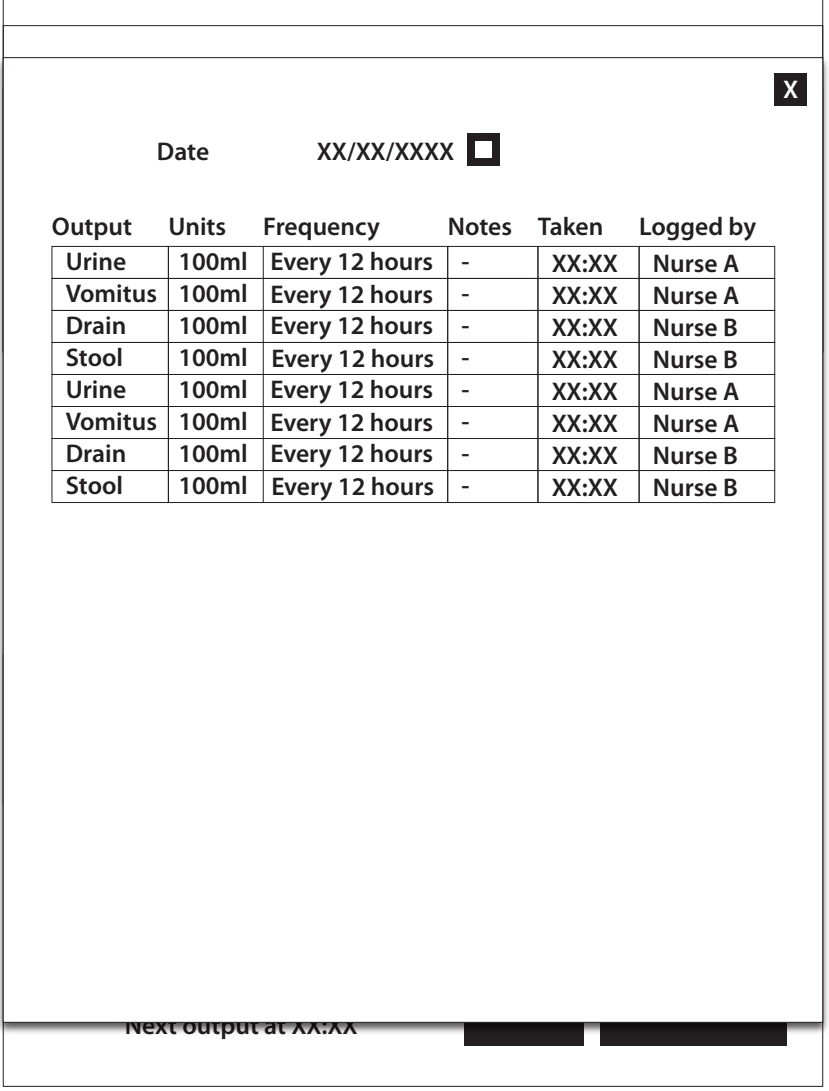